# **APPENDIX A. KIT-V850E/MA3-TP INTERNAL COMMANDS**

This appendix describes the KIT-V850E/MA3-TP internal commands. These commands can be used as through commands in the debugger. For an explanation of using through commands, refer to the manual provided with the debugger.

#### With PARTNER/Win

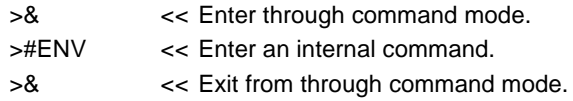

#### With GHS-Multi

The through commands can be directly input in the target window after RTESERV has been connected.

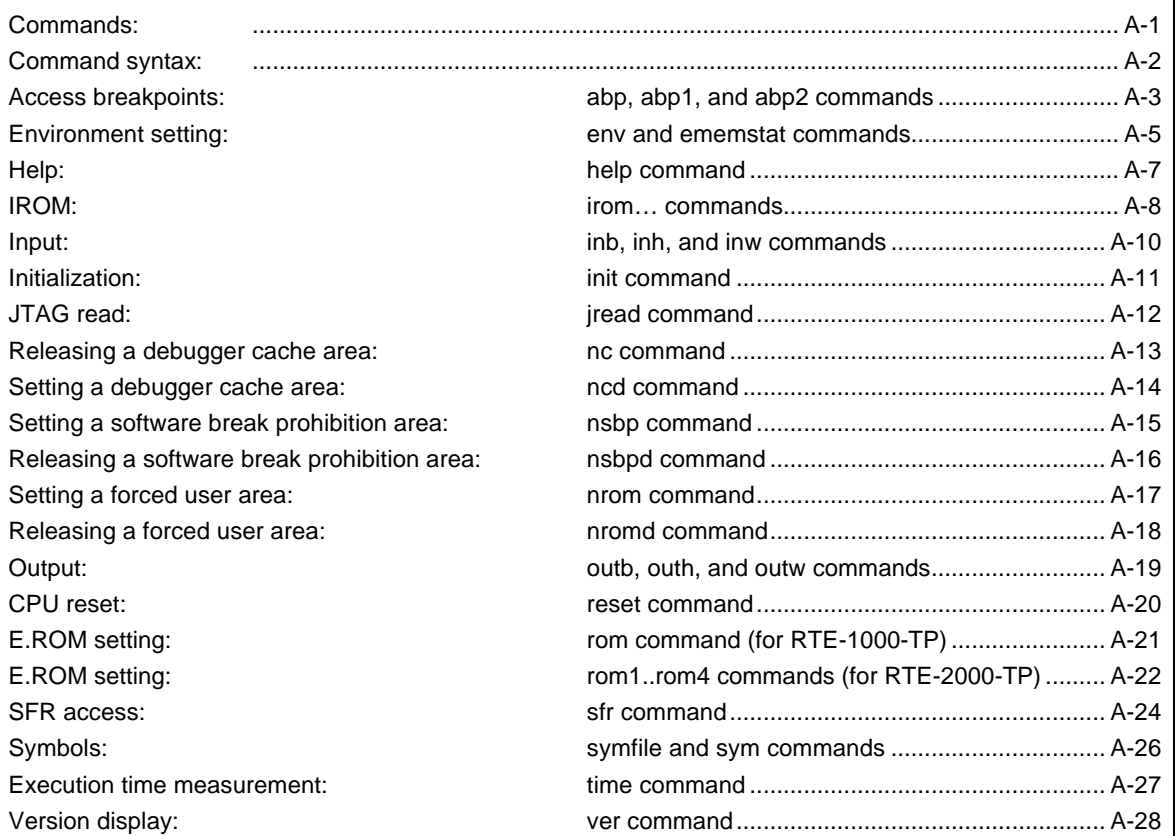

# **Commands**

**Note** These commands can be used only if the debugger does not provide equivalent functions. If these commands are issued when the debugger provides equivalent functions, a contention may occur between KIT-V850E/MA3-TP and the debugger, causing either device to malfunction.

# **Command syntax**

The basic syntax for the KIT-V850E/MA3-TP internal commands is described below:

command-name parameter(s)

\* In parameter syntax, a parameter enclosed in brackets ([ ]) is omissible. A horizontal line (|) indicates that one of the parameters delimited by it must be selected.

A command name must be an alphabetic character string, and be separated from its parameter(s) by a space or tab. A parameter must be an alphabetic character string or hexadecimal number, and be delimited by a space or tab. (A hexadecimal number cannot contain operators.)

# **abp, abp1, and abp2 commands**

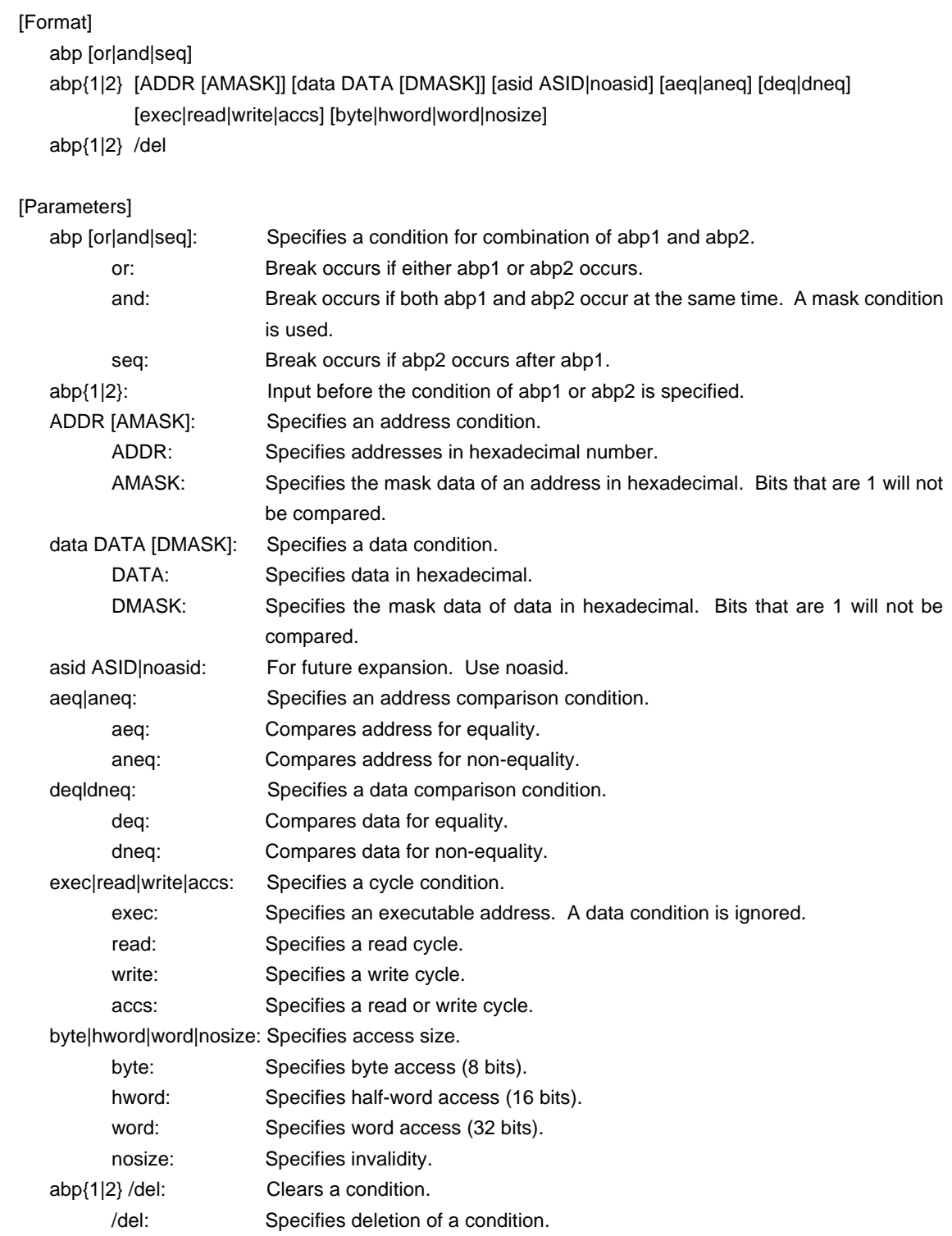

# [Function]

These commands set or delete access breakpoints.

Up to two access breakpoints can be set.

They can specify execution addresses.

# [Examples]

abp or

abp1 or abp2 is specified.

abp1 1000 aeq exec

A breakpoint for execution of address 1000h is set.

abp2 1000 data 5555 0 aeq deq read hword

Break occurs when 5555h is read in hword from address 1000h.

abp1 /del

The condition set by abp1 is deleted.

# **env and ememstat commands**

#### [Format]

env [[!]auto] [[!][verify]] [jtag{25|12|5|2|1|500|250|100}] [[!]nmi] [[!]intwdt] [[!]resetz] [[!]hldrqz] [[!]waitz]

# [Parameters]

[!]auto: If a breakpoint is set during execution, the breakpoint causes a temporary break. Choose [auto] to automatically perform the subsequent execution. Choose [!auto] to suppress it. [!]verify: Specifies whether the verification after writing memory is set. Enter ! if it is not to be set.

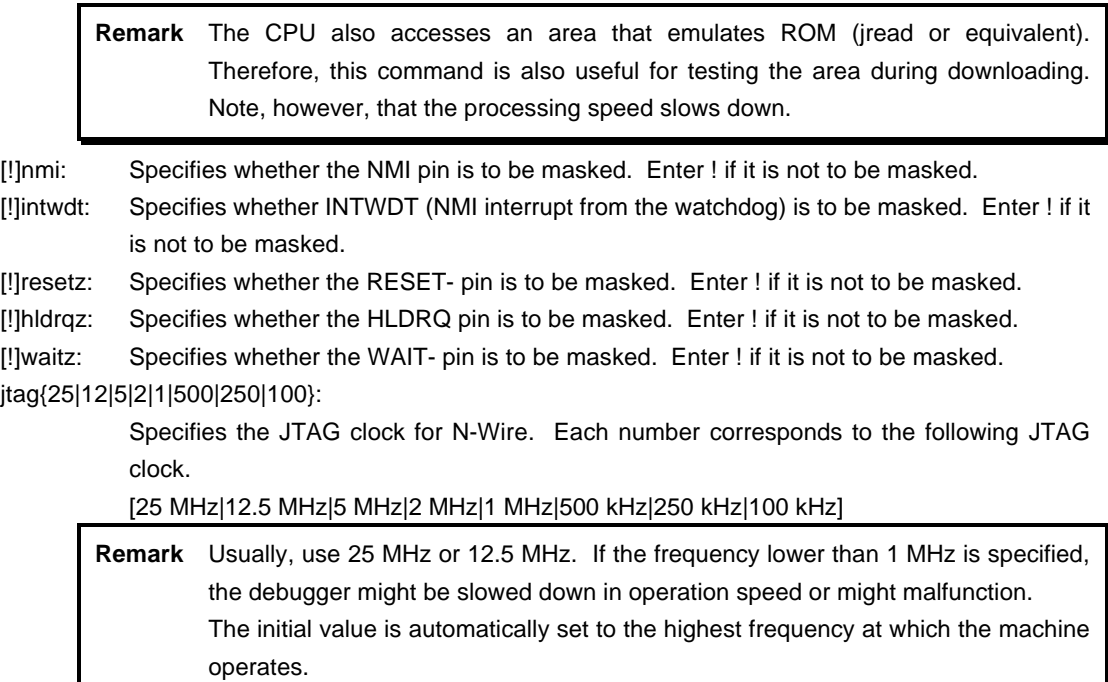

#### [Function]

The env command sets the emulation environment and displays the status.

Enter only those parameters that need to be changed. Parameters may be entered in any order.

If the same parameter is entered twice, only the last entry is valid.

The ememstat command displays the mounting status of the E.MEM board when RTE-2000-TP is used. Display examples are shown below:

connected.

#### With RTE-1000-TP

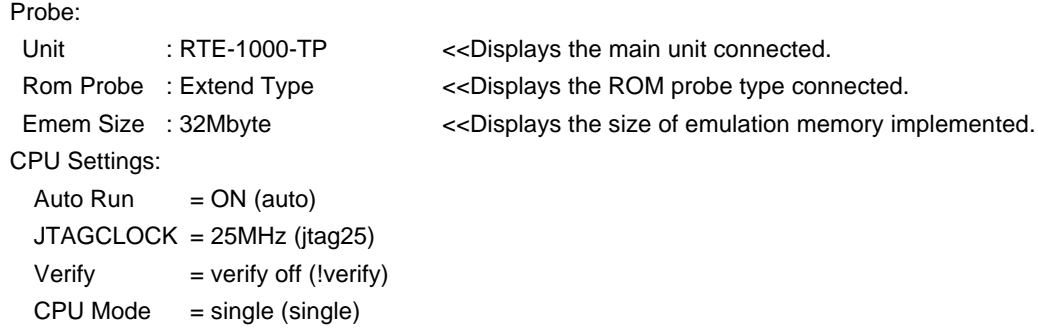

Signals Mask:  $N$ MI =  $N$ O MASK (!nmi) INTWDT = NO MASK (!intwdt) RESETZ = NO MASK (!resetz)  $HLDRQZ = NO MASK (!hldrqz)$  $WAITZ = NO MASK (!waitz)$ 

# With RTE-2000-TP

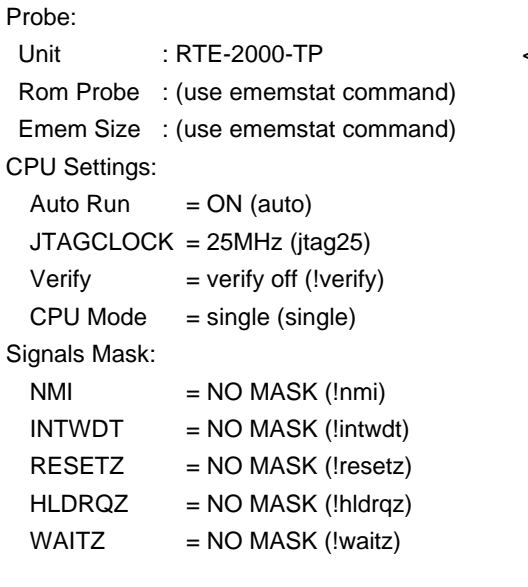

<< Displays the main unit connected.

# ememstat

Board\_num EMEM\_Size ROM\_Probe ====================================

ROM1 8Mbyte Extend Type 2K

#### [Example]

env resetz !nmi verify

RESET is masked while NMI is not masked. Sets the Verify function to ON.

# **help command**

#### [Format]

help [command]

#### [Parameter]

command: Specifies the name of the command for which you require help. If this parameter is omitted, a list of commands is displayed.

#### [Function]

The help command displays a help message for a specified command.

#### [Example]

help map

A help message for the map command is displayed.

# **ifromxxx commands**

#### [Format]

ifromfreq [FREQ\_KHZ] ifromwrite S\_RECODE\_FILENAME ifromverify S\_RECODE\_FILENAME

#### [Parameter]

FREQ\_KHZ: Specifie the frequency of the clock inputted into CPU by KHz. S\_RECODE\_FILENAME : Specifies the file name of S-Record format.

#### [Function and Examples]

ifromfreq [FREQ\_KHZ]

It is the command which specifies the frequency of the clock inputted into CPU per KHz.

Please be sure to specify in advance of a writing command.

>ifromfreq 8000 CPU Input Frequency Setting:

CPU Input Frequency : 8.000MHz (8000)

#### ifromwrite S\_RECODE\_FILENAME

It is the command which specifies the object file of S record and is written in the internal flash ROM.

\* The format of those other than S record is not supported.

\* All the space of internal flash ROM are erased before writing in.

\* It ignores, when the object of addresses other than the apace

in the internal flash ROM is contained.

\* This command requires 10 seconds or more by completion.

\* A display is collectively performed, when all processings are completed.

The example of an input in the case of writing \ma3\ram\_test.s to the internal flash ROM.

>ifromwrite w:\ma3\ram\_test.s

CPU Input Frequency : 8.000MHz (8000)

The following file is written to Internal FlashROM.

"w\ma3\ram\_test.s"

Write Data Range : 00000100 - 00003fbe

- Erase all data in Internal FlashROM (00000000 0007ffff).
- Write Complete.

Internal Verify Complete.

Verify Complete.

#### ifromverify S\_RECODE\_FILENAME

It is the command which specifies the object file of S record and is compared with the internal flash ROM.

\* The format of those other than S record is not supported.

- \* It ignores, when the object of addresses other than the apace in the internal flash ROM is contained.
- \* This command requires 10 seconds or more by completion.
- \* A display is collectively performed, when all processings are completed.

The example of an input in the case of comparing the file of \ma3\ram\_test.s with the internal flash ROM.

>ifromverify w:\ma3\ram\_test.s

The following file is compared with Internal FlashROM.

"w:\ma3\ram\_test.s"

Verify Data Range : 00000100 - 00003fbe

Verify Complete.

# [Cautions]

Notes in the case of using ID850NW

In ID850NW, backslash("\" sign) cannot use it for a command input as it is.

Please perform the input of the path of a file by the following methods.

Method 1. A path is bundled with a curly brace.

-> (NECTools32) 2 % ie ifromwrite {w:\ma3\ram\_test.s}

Method 2. A backslash is piled up.

-> (NECTools32) 2 % ie ifromwrite w:\\ma3\\ram\_test.s

# **inb, inh, and inw commands**

#### [Format]

inb [ADDR] inh [ADDR] inw [ADDR]

#### [Parameter]

ADDR: Specifies the address of an input port in hexadecimal.

#### [Function]

The inb, inh, and inw commands read the I/O space in different sizes. The inb command accesses I/O space in bytes, inh in half words, and inw in words.

#### [Examples]

inb 1000

The I/O space is read in bytes (8-bit units), starting at 1000H.

# inh 1000

The I/O space is read in half words (16-bit units), starting at 1000H.

# inw 1000

The I/O space is read in words (32-bit units), starting at 1000H.

# **init command**

[Format] init

[Parameter] None

[Function]

The init command initializes KIT-V850E/MA3-TP. All environment values are initialized. A memory cache rejection area is not initialized.

# **jread command**

#### [Format]

jread [ADDR [LENGTH]]

#### [Parameters]

ADDR: Specifies an address in hexadecimal.

LENGTH: Specifies the number of bytes to be read, in hexadecimal. (Max.: 100h)

# [Function]

The jread command reads the ROM emulation area allocated by the ROM command, via JTAG (the CPU). (Access to the ROM emulation area by ordinary commands is performed directly on internal memory.)

# [Example]

jread 100000 100

100h bytes, starting at 100000h, are read via JTAG.

# **nc command**

[Format]

nc [[ADDR [LENGTH]]

#### [Parameters]

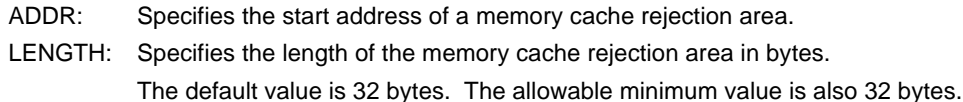

#### [Function]

To ensure quick memory access, KIT-V850E/MA3-TP provides a memory read cache of 8 blocks\*32 bytes. When the same memory address is accessed more than once, the read operation is not actually performed. This cache operation conflicts with the actual operation when an I/O unit is mapped onto memory. In such a case, specify a memory cache rejection area by using the nc command. Up to eight blocks can be specified as a memory cache rejection area. The allowable minimum block size is 32 bytes. Addresses ffff000h through fffffffh and 3fff000h through 3ffffffh constitute sfr areas of the internal ROM. As the default value, these areas are excluded.

#### [Example]

nc 10000 100

A 100-byte area, starting at 10000h, is specified as a memory cache rejection area.

>nc 100000 100

No Memory Cache Area

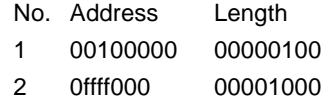

3 03fff000 00001000

# **ncd command**

#### [Format]

ncd block-number

#### [Parameter]

block-number: Specifies the block number for a memory cache rejection area to be deleted.

#### [Function]

The ncd command deletes a memory cache rejection area. Specify the block number corresponding to the memory cache rejection area to be deleted.

#### [Example]

# ncd 1

Block 1 is deleted from the memory cache rejection area.

#### >nc 100000 100

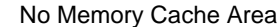

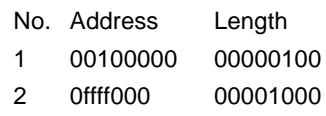

3 03fff000 00001000

#### >ncd 1

No Memory Cache Area

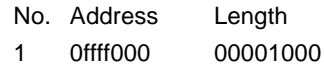

2 03fff000 00001000

# **nsbp command**

#### [Format]

nsbp [[ADDR [LENGTH]]

#### [Parameters]

ADDR: Specifies the start address of a software break prohibition area.

LENGTH: Specifies the length of a software break prohibition area in bytes. The minimum unit of a specification area is the boundary of half word. The number of the areas which can be specified is a maximum of four.

#### [Function]

The nsbp command specifies an area to forbid a software break.

When a breakpoint is specified in the specification prohibition area, a debugger implicitly performs a memory test (write access) to an object address.

The state of some flash ROM may change by performing write access and right data may not be read. When this happens, please forbid a software break by this command to prohibit use of write cycles. Usually, it is not necessary to specify.

# [Example]

nsbp 10000 20000

A 20000-byte area, starting at 10000h, is specified as a software break prohibition area.

>nsbp 100000 20000 Num Address Length 01 00100000 00020000

# **nsbpd command**

#### [Format]

nsbpd [block-number|/all]

#### [Parameters]

block-number: Specifies the block number of the software break prohibition area to be deleted. /all: Specifies all software break prohibition area to be deleted.

#### [Function]

The nsbpd command deletes the software break prohibition area specified by nsbp.

#### [Example]

#### nsbpd 1

Block 1 is deleted from a software break prohibition area.

#### >nsbp

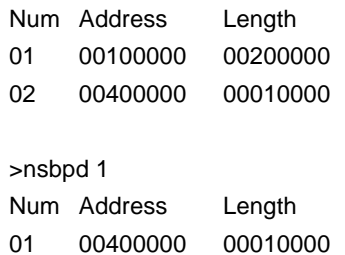

# **nrom command**

[Format]

nrom [[ADDR [LENGTH]]

[Parameters]

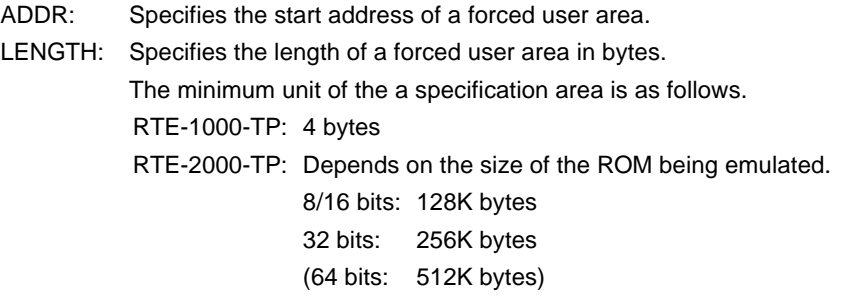

The number of areas which can be specified is a maximum of four.

#### [Function]

The nrom command specifies the area when part of ROM emulation area specified by the ROM command is mapped to other resources on a user system. Usually, it is not necessary to specify this command.

The operations for the specified area are as follows.

- An access from the debugger is forcibly made to the user system.
- The EMEMEN- signal is deasserted inactive (high level) in the cycle for accessing this area during execution (RTE-2000-TP only).

# [Example]

nrom 0 20000

A 20000-byte area, starting at 0h, is specified as a forced user area.

>nrom 0 20000

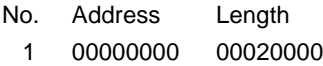

>nrom 100000 40000

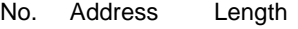

- 1 00000000 00020000
- 2 00100000 00040000

# **nromd command**

#### [Format]

nromd [block-number|/all]

#### [Parameters]

block-number: Specifies the block number for the forced user area to be deleted. /all: Specifies all the forced user area to be deleted.

#### [Function]

The nromd command deletes the forced user area specified by nrom.

#### [Example]

#### nromd 1

Block 1 is deleted from the forced user area.

# >nrom 100000 40000

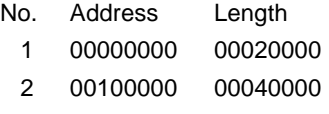

#### >nromd 1

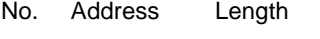

1 00100000 00040000

# **outb, outh, and outw commands**

#### [Format]

outb [[ADDR] DATA] outh [[ADDR] DATA] outw [[ADDR] DATA]

#### [Parameters]

ADDR: Specifies the address of an output port in hexadecimal.

DATA: Specifies the data to be output in hexadecimal.

# [Function]

The outb, outh, and outw commands write data to the I/O space in different sizes. The outb command accesses the I/O space in bytes, outh in half words, and outw in words.

#### [Examples]

outb 1000 12

Byte data 12h is written to 1000H in the I/O space.

outh 1000 1234

Half word data 1234h is written to 1000H in the I/O space.

# outw 1000 12345678

Word data 12345678h is written to 1000H in the I/O space.

# **reset command**

[Format] reset

[Parameter] None

[Function]

The reset command resets the emulation CPU of KIT-V850E/MA3-TP.

# **rom command (for RTE-1000-TP)**

#### [Format]

rom [ADDR [LENGTH]] [512k|1m|2m|4m|8m|16m|32m|64m|128m|256m] [rom8|rom16] [bus8|bus16|bus32]

#### [Parameters]

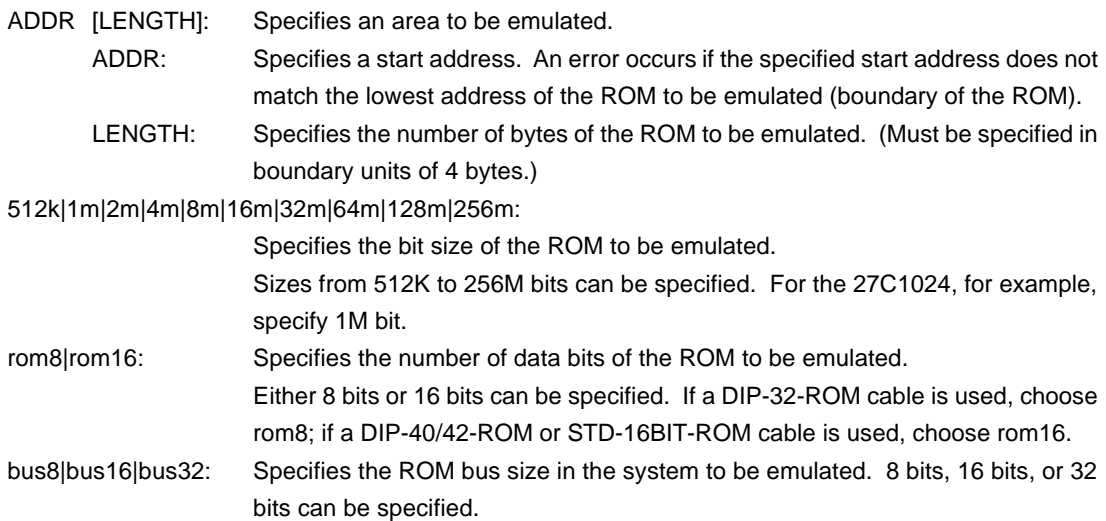

#### [Function]

The rom command sets the ROM emulation environment of RTE-1000-TP. ADDR and LENGTH must be input in pairs. Input other parameters only when their values need to be changed. Parameters may be entered in any order. If the same parameter is entered twice, only the last entry is valid. The initial value of LENGTH is 0 (not used).

#### [Examples]

rom 100000 40000 1m rom16 bus16

The 256K bytes (40000h) of the 27C1024 (16-bit ROM with a size of 1M bit), starting at 100000h are emulated. Consequently, two 16-bit ROMs are emulated.

rom 0 40000 2m rom16 bus32

The 256K bytes (40000h) of the 27C2048 (16-bit ROM with a size of 2M bits), starting at 0x0, are emulated. Consequently, two 16-bit ROM is emulated.

#### <Remark>

#### Note on area specified by rom command

Access to a range specified by the rom command from the debugger is a direct access to the emulation memory in the tool. As a result, display is performed correctly even if the processor cannot correctly access ROM. It is therefore recommended to read and check data by using the jread command (that reads data via the CPU bus) or write data by setting verify to ON with the env command (download) in the initial stage of debugging.

# **rom1..rom4 commands (for RTE-2000-TP)**

#### [Format]

- rom1 [ADDR [LENGTH]] [512k|1m|2m|4m|8m|16m|32m|64m|128m|256m] [rom8|rom16] [bus8|bus16|bus32|bus64] [[!]wren]
- rom2 [ADDR [LENGTH]] [512k|1m|2m|4m|8m|16m|32m|64m|128m|256m] [rom8|rom16] [bus8|bus16] [[!]wren]
- rom3 [ADDR [LENGTH]] [512k|1m|2m|4m|8m|16m|32m|64m|128m|256m] [rom8|rom16] [bus8|bus16|bus32] [[!]wren]
- rom4 [ADDR [LENGTH]] [512k|1m|2m|4m|8m|16m|32m|64m|128m|256m] [rom8|rom16] [bus8|bus16] [[!]wren]

rom1: This command performs setting of a module including the EMEM board mounted to slot #3.

- rom2: This command performs setting of a module including the EMEM board mounted to slot #4.
- rom3: This command performs setting of a module including the EMEM board mounted to slot #5.
- rom4: This command performs setting of a module including the EMEM board mounted to slot #6.

#### [Parameters]

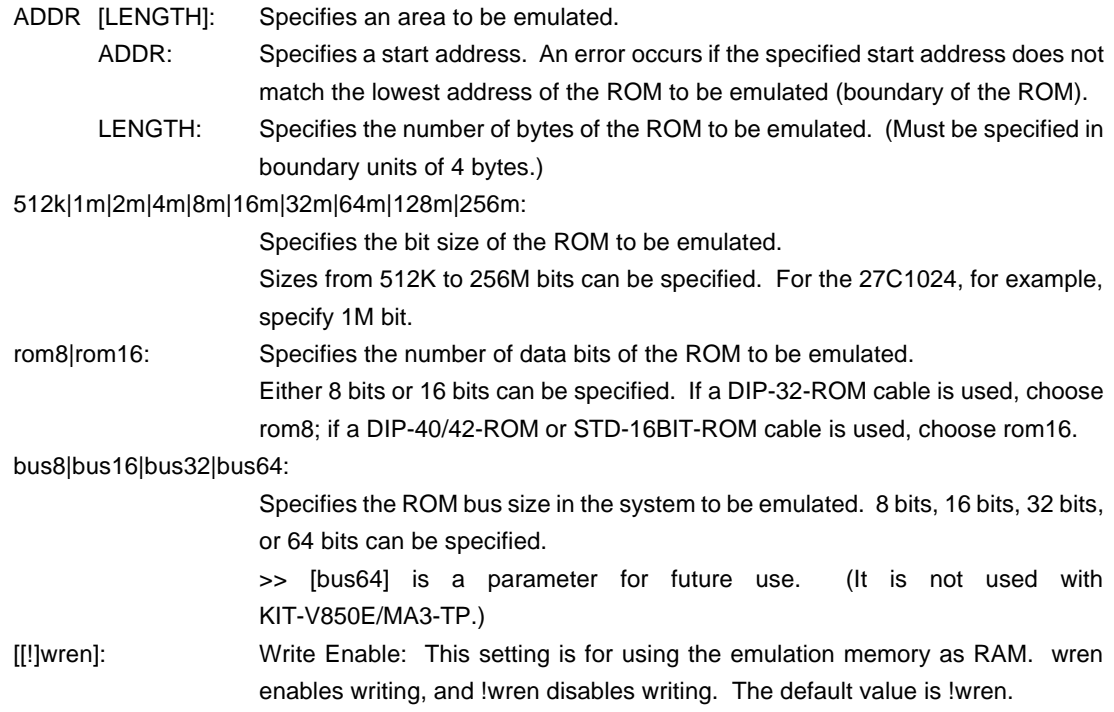

#### [Function]

The rom1 to rom4 commands set the ROM emulation environment of RTE-2000-TP. ADDR and LENGTH must be input in pairs. Input other parameters only when their values need to be changed. Parameters may be entered in any order. If the same parameter is entered twice, only the last entry is valid. The initial value of LENGTH is 0 (not used).

# [Examples]

rom1 100000 40000 2m rom16 bus16 !wren

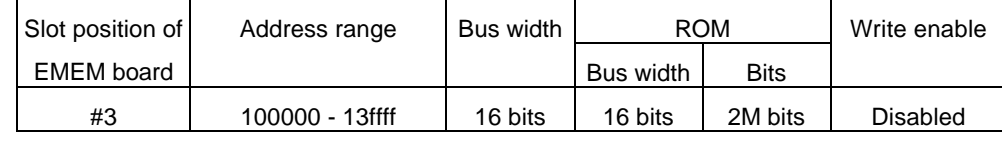

rom2 140000 40000 2m rom16 bus16 wren

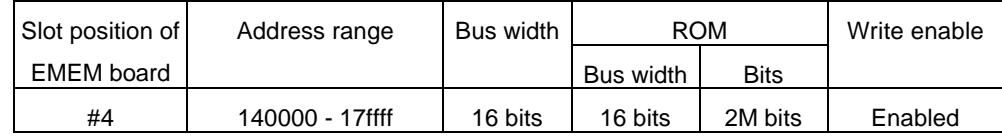

rom1 0 80000 2m rom16 bus32 !wren

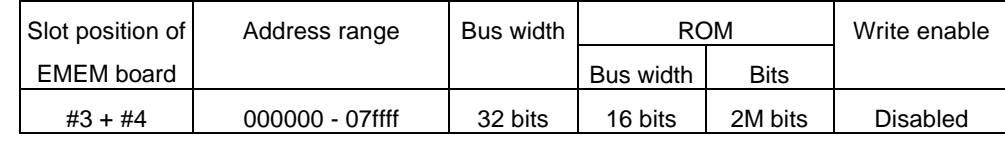

Do not issue the rom2 command at this time.

#### <Remark>

Note on area specified by rom command

Access to the range specified by the rom1..rom4 commands from the debugger is a direct access to the emulation memory in the tool. As a result, display is performed correctly even if the processor cannot correctly access ROM. It is therefore recommended to read and check data by using the jread command (that reads data via the CPU bus) or write data by setting verify to ON with the env command (download) in the initial stage of debugging.

#### Relationship between rom command and EMEM board

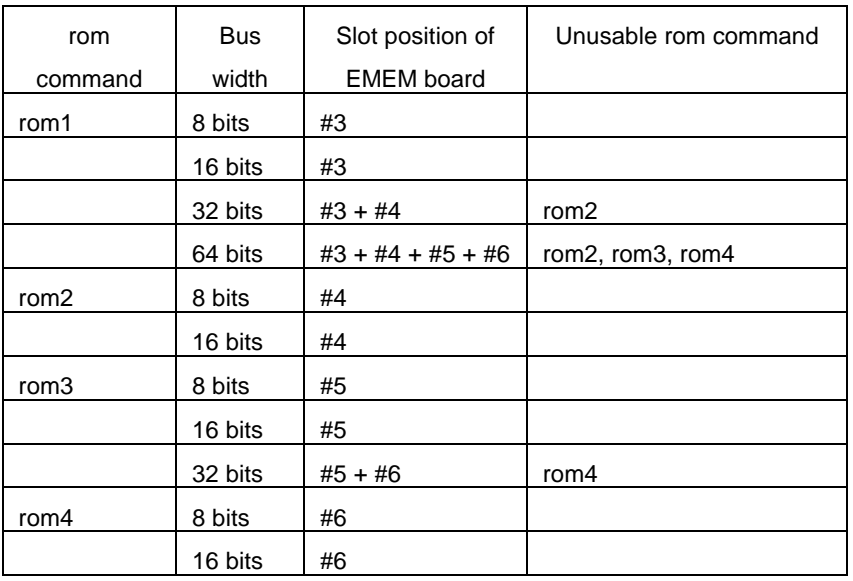

# **sfr command**

[Format] sfr [reg [VAL]]

[Parameters]

VAL: Specifies the value for an SFR register in hexadecimal.

reg: Specifies an SFR register name. The following names can be used as register names:

SFR (R/W):

PAL PALL PALH PAH PAHL PAHH PDL PDLL PDLH PCS PCT PCM PCD PBD PMAL PMALL PMALH PMAH PMAHL PMAHH PMDL PMDLL PMDLH PMCS PMCT PMCM PMCD PMBD PMCAL PMCALL PMCALH PMCAH PMCAHL PMCAHH PMCDL PMCDLL PMCDLH PMCCS PFCCS PMCCT PFCCT PMCCM PMCCD PMCBD CSC0 CSC1 BEC VSWC DSA0L DSA0H DDA0L DDA0H DSA1L DSA1H DDA1L DDA1H DSA2L DSA2H DDA2L DDA2H DSA3L DSA3H DDA3L DDA3H DBC0 DBC1 DBC2 DBC3 DADC0 DADC1 DADC2 DADC3 DCHC0 DCHC1 DCHC2 DCHC3 IMR0 IMR0L IMR0H IMR1 IMR1L IMR1H IMR2 IMR2L IMR2H IMR3 IMR3L IMR3H WDTIC P00IC0 P00IC1 P00IC4 P00IC5 P10IC6 P10IC7 P01IC0 P01IC1 P01IC2 P01IC3 P11IC4 P11IC5 P02IC1 P02IC2 P12IC4 P12IC5 P12IC6 P13IC0 P13IC1 P13IC2 P13IC3 P13IC4 P13IC7 P05IC0 P05IC1 CMICD0 CMICD1 CMICD2 CMICD3 CM10IC0 CM10IC1 OVPIC0 OVQIC OVPIC1 OVPIC2 DMAIC0 DMAIC1 DMAIC2 DMAIC3 SEIC0 SRIC0 STIC0 SEIC1 SRIC1 STIC1 SEIC2 SRIC2 STIC2 SEIC3 SRIC3 STIC3 ADIC PSC ADM0 ADM1 ADM2 ADTS DA0CS0 DA0CS1 DA0M P0 P1 P2 P3 P4 P5 PM0 PM1 PM2 PM3 PM4 PM5 PMC0 PMC1 PMC2 PMC3 PMC4 PMC5 PMC7 PFC0 PFC1 PFC2 PFC3 PFC4 PFC5 BCT0 BCT1 DWC0 DWC1 BCC ASC BCP LBS LBC0 LBC1 FWC FIC BMC PRC AHC SCR1 RFS1 SCR3 RFS3 SCR4 RFS4 SCR6 RFS6 CMD0 TMCD0 CMD1 TMCD1 CMD2 TMCD2 CMD3 TMCD3 TMENC10 CM100 CM101 CC100 CC101 CCR10 TUM10 TMC10 SESA10 PRM10 TQ0CTL0 TQ0CTL1 TQ0IOC0 TQ0IOC1 TQ0IOC2 TQ0OPT0 TQ0CCR0 TQ0CCR1 TQ0CCR2 TQ0CCR3 TQ0OPT1 TQ0OPT2 TQ0IOC3 TQ0DTC HZA0CTL0 HZA0CTL1 TP0CTL0 TP0CTL1 TP0IOC0 TP0IOC1 TP0IOC2 TP0OPT0 TP0CCR0 TP0CCR1 TP1CTL0 TP1CTL1 TP1IOC0 TP1IOC1 TP1IOC2 TP1OPT0 TP1CCR0 TP1CCR1 TP2CTL0 TP2CTL1 TP2IOC0 TP2IOC1 TP2IOC2 TP2OPT0 TP2CCR0 TP2CCR1 OSTS WDCS WDTM PFCE0 PFCE1 PFCE2 PFCE3 PFCE5 SYS DTFR0 DTFR1 DTFR2 DTFR3 PSMR CKC PCC WDRES CORAD0 CORAD0L CORAD0H CORAD1 CORAD1L CORAD1H CORAD2 CORAD2L CORAD2H CORAD3 CORAD3L CORAD3H CORCN DTOC DIFC DAKW FLPMC UA0CTL0 UA0CTL1 UA0CTL2 UA0OPT0 UA0STR UA0TX UA1CTL0 UA1CTL1 UA1CTL2 UA1OPT0 UA1STR UA1TX UA2CTL0

UA2CTL1 UA2CTL2 UA2OPT0 UA2STR UA2TX UA3CTL0 UA3CTL1 UA3CTL2 UA3OPT0 UA3STR UA3TX INTF0 INTF1 INTF2 INTF3 INTF5 NMIF INTR0 INTR1 INTR2 INTR3 INTR5 NMIR CB0CTL0 CB0CTL1 CB0CTL2 CB0STR CB0TX CB0TXL CB1CTL0 CB1CTL1 CB1CTL2 CB1STR CB1TX CB1TXL CB2CTL0 CB2CTL1 CB2CTL2 CB2STR CB2TX CB2TXL IIC **IICC SVA IICCL IICX IICF PRSM PRSCM** 

SFR (W):

PRCMD PFCMD

SFR (R):

ISPR ADCR0 ADCR1 ADCR2 ADCR3 ADCR4 ADCR5 ADCR6 ADCR7 ADCR0H ADCR1H ADCR2H ADCR3H ADCR4H ADCR5H ADCR6H ADCR7H P7 P8 TMD0 TMD1 TMD2 TMD3 STATUS10 TQ0CNT TQ0DTT1 TQ0DTT2 TQ0DTT3 TP0CNT TP1CNT TP2CNT PFS UA0RX UA1RX UA2RX UA3RX CB0RX CB0RXL CB1RX CB1RXL CB2RX CB2RXL IICS

# [Function]

The sfr command sets and displays the value of the SFR register.

#### [Examples]

#### sfr PAL

The value of the PAL register is displayed.

#### sfr PAL 55

The value 55h is set in the PAL register.

# **symfile and sym commands**

[Format]

symfile FILENAME sym [NAME]

[Parameters]

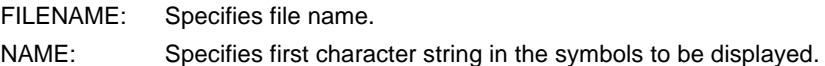

# [Function]

The symfile command reads symbols from the elf file specified by the FILENAME parameter. Only global symbols can be read.

The sym command displays up to 30 symbols that have been read.

# [Examples]

symfile c:\test\dry\dry.elf

Symbols are read from the elf file dry.elf in the c:\test\dry directory.

# sym m

Up to 30 symbols that begin with "m" are displayed.

# **time command**

[Format]

time

#### [Parameter]

None

# [Function]

The time command displays the time as the result of execution time measurement. The execution time measurement timer is initialized each time the CPU starts execution and is keeping the time during the execution of the CPU. The frequency of the JTAGCLK divided by 2 is used as the measurement clock frequency. The time converted to ns units is displayed.

#### [Remark]

The measurement time includes the overhead times (several clocks) at the start of execution and breaks.

# [Example]

>time

Time = 10,320 (ns) (12.500000MHz) [Counter=00000081] <<When the JTAGCLK frequency is 25 MHz | Counter value (hexadecimal)

|\_Measurement clock frequency (JTAGCLK frequency divided by 2)

# **ver command**

[Format] ver

[Parameter] None

[Function]

The ver command displays the version of KIT-V850E/MA3-TP.